# **Cómo crear su cuenta en línea para los Beneficios del Seguro de Desempleo**

### **Crear una cuenta en línea en des.nc.gov le permite:**

- **• Presentar una solicitud de desempleo.**
- **• Completar sus certificaciones semanales.**
- **• Comprobar el estado de su solicitud.**

## **Para crear una cuenta en línea, necesitará:**

- **• Una dirección de correo electrónico personal para verificar el registro de su cuenta en línea.**
- **• Su número de seguro social, número de extranjero y fecha de vencimeinto de su documento de autorizacion de empleo si no es ciudadano de los EE.UU.**

#### **Pasos para crear una cuenta en línea**

- **Vaya a des.nc.gov.**
- **Desplácese hacia abajo y haga clic en Crear una cuenta en línea en la parte izquierda de la pantalla.**
- **Seleccione Soy un Individuo/Reclamante que requiere los servicios de solicitud de seguro de desempleo del DES.**
- **Haga clic en "No soy un robot" y, a continuación, en Siguiente.**
- $\bullet$  Introduzca su número del Seguro Social y haga clic en Siguiente.
- **En la página de creación de cuentas de usuario:**
	- **• Cree un nombre de usuario. (Debe tener entre 8 y 30 caracteres)**
	- **• Introduzca su dirección de correo electrónico actual y válida.**
	- **• Introduzca su número de teléfono actual.**
	- **• Cree una contraseña (debe tener al menos ocho caracteres e incluir una letra mayúscula, una letra minúscula, un número del 1 al 9, y un símbolo).**
- **Haga clic en Crear cuenta.**
- **Para finalizar la configuración de su cuenta, le enviaremos un correo electrónico de confirmación con un enlace. Debe hacer clic en el enlace para finalizar la creación su cuenta en línea.**

## **Acceda a su cuenta en línea**

**Una vez completados los pasos 1 a 8, puede iniciar su solicitud. Para ello, haga clic en Inicio de sesión individual en la esquina superior derecha de des.nc.gov e introduzca su nombre de usuario y contraseña para abrir su cuenta en línea.**

**Si ha olvidado su contraseña o nombre de usuario, puede restablecerlos haciendo clic en He olvidado mi contraseña o He olvidado mi nombre de usuario en la página de inicio de sesión. Automaticamente el sistema le enviara un correo electronico con un enlance y una contraseña de un solo uso para restablecer su cuenta.**

## **¿Qué ocurre si mi cuenta está bloqueada?**

**Su cuenta se desbloqueará automáticamente transcurridos 30 minutos, y podrá intentar iniciar la sesión de nuevo o restablecer la contraseña usted mismo.**

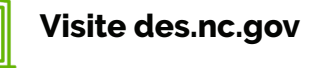

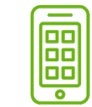

**¿Preguntas? Visite des.nc.gov Llame al 888-737-0259**

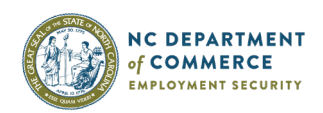